# **Peeljobs** *Release 0.9.0*

**Aug 10, 2021**

## **Contents**

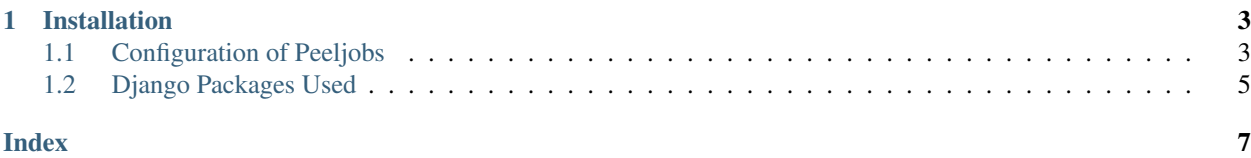

Peeljobs is an opensource job portal site developed on Django and maintained by [Micropyramid.](https://micropyramid.com/) It has all the featutes like Employer and Candidates

We welcome code contributions, suggestions, and feature requests via github. Source Code is available in [Micropyra](https://github.com/MicroPyramid/opensource-job-portal.git)[mid Repository.](https://github.com/MicroPyramid/opensource-job-portal.git)

## CHAPTER 1

### Installation

### <span id="page-6-1"></span><span id="page-6-0"></span>**1.1 Configuration of Peeljobs**

1. Create a directory using mkdir peeljobs, move to it using cd

mkdir peeljobs cd peeljobs

2. Install virtualenv in your local using following command

sudo apt-get install virtualenv

3. Create an env in your project dir and activate using following.

```
virtualenv -p python3 env
source ../env/bin/activate
```
4. Again create another peeljobs directory for clonning the project.

```
mkdir peeljobs
cd peeljobs
```
5. Make sure git installed in your machine or else install by following below command.

sudo apt-get install git

```
git config --user.email <your email id>
git config --user.name <your name>
```
6. Then intialize the git by using the following command

git init

7. Include peeljobs repository using following command.

git remote add origin https://github.com/MicroPyramid/opensource-job-portal.git

7. Pull the code of peeljobs using following command

```
git pull origin master
```
8. Install requirements, node and sass using following

```
sudo apt install curl
curl -sL https://deb.nodesource.com/setup_10.x | sudo -E bash -
sudo apt-get update
sudo apt install nodejs
npm install -g sass
pip install -r requirements.txt
```
9. We used postgressql here open shell and create the following database

```
sudo su - postgres
psql
create database peeldb;
```
10. We have to use third party related keys. We have to had those keys in order to run the application.

#### Sendgrid details

SG\_USER=<sendgrid username>

SG\_PWD=<sendgrid password>

#### Google developers account details

GOOGLE\_CLIENT\_ID=<oauth0 client id>

GOOGLE\_CLIENT\_SECRET=<oauth0 client secret-key>

ENABLE\_GOOGLE\_LOGIN=<variable to configure google login in application>

#### Facebook details

FB APP ID =  $<$  facebook access key id $>$ 

FB\_SECRET = <facebook access secret-key>

#### Aws account details

AWSBUCKETNAME = <aws bucket name>

AWS\_ACCESS\_KEY\_ID = <aws access key id>

AWS\_SECRET\_ACCESS\_KEY = <aws access secret-key>

Git account details

 $GIT_APP_ID = \leq g$ it api id>

 $GIT$ <sub>\_APP</sub>\_SECRET = <git secret-key>

#### LinkedIn account details

LN\_API\_KEY = <linkedin api id>

LN\_SECRET\_KEY =  $\langle$ linkedin secret-key>

11. Apply migrations to database using the following command

<span id="page-8-1"></span>python manage.py migrate

12. Now run application using following command, and visit <http://localhost:8000>

python manage.py runserver

14. We're using celery for sending emails, other related tasks in the application. Run celery using the following commands

```
celery -A peeljobs worker -l info
celery -A peeljobs beat -l info
```
### <span id="page-8-0"></span>**1.2 Django Packages Used**

```
class center
     Django==2.2.8
     arrow==0.12.1
     bpython==0.17.1behave-django==1.1.0
     celery==4.2.1
     coverage==4.5.1
     django-behave==0.1.6
     django-blog-it==0.3
     django-compressor==2.2
     django-celery-beat==1.2.0
     django-debug-toolbar==1.10.1
     django-endless-pagination==2.0
     django-debug-toolbar-template-timings==0.9
     django-haystack==2.8.1
     django-hmin==0.3.3
     django-tellme==0.6.5
     django-web-profiler==0.1.4
     elasticsearch==2.3
     google-api-python-client==1.7.4
     microurl==0.1.1
     prospector==1.1.4
     psycopg2-binary==2.7.5
     python-memcached==1.59
     raven==6.9.0
```
redis==2.10.6 sendgrid==5.6.0 sorl-thumbnail==12.5.0 tinys3==0.1.12 twython==3.7.0 beautifulsoup4==4.6.3 utils==0.9.0 python-magic==0.4.15 jsonpickle==1.0 pymemcache==2.0.0 lxml==4.2.

We will be happy to take your feedback & support, raise github ticket if you want to report a bug or need new feature. Need any additional support? [Contact us](https://micropyramid.com/contact-us/)

or

mailto :: ["hello@micropyramid.com"](mailto:hello@micropyramid.com)

## Index

## <span id="page-10-0"></span>C

center (*built-in class*), [5](#page-8-1)